## **POWER SCHOOL: Create Your Own Comment Bank**

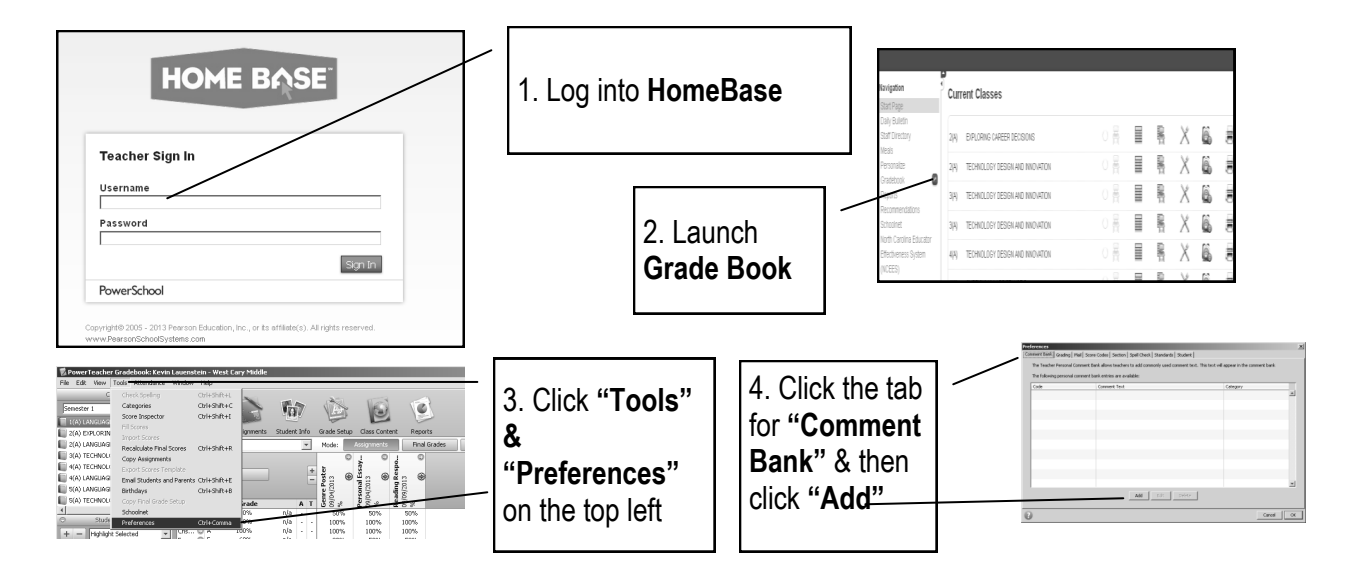

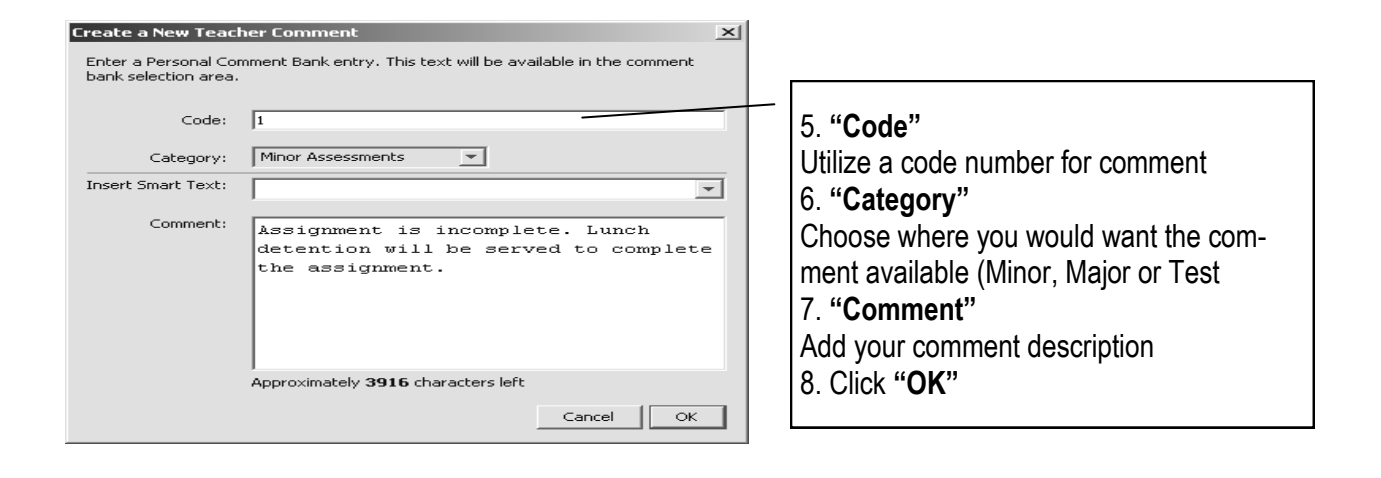

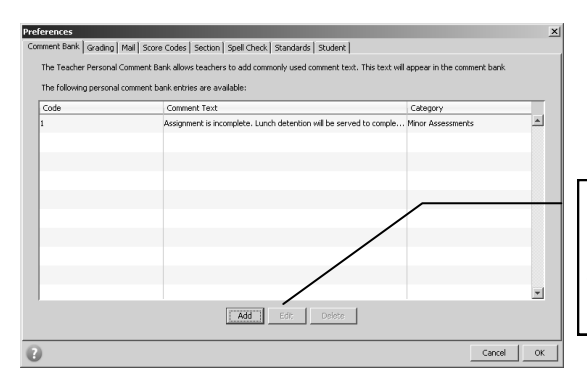

9. Click **"OK"** (if you are done adding comments) or **"Add"** (if you want to add more comments)

## **PowerSchools:TO ACCESS "COMMENT CODES"**

Approximately 1964 characters left

0

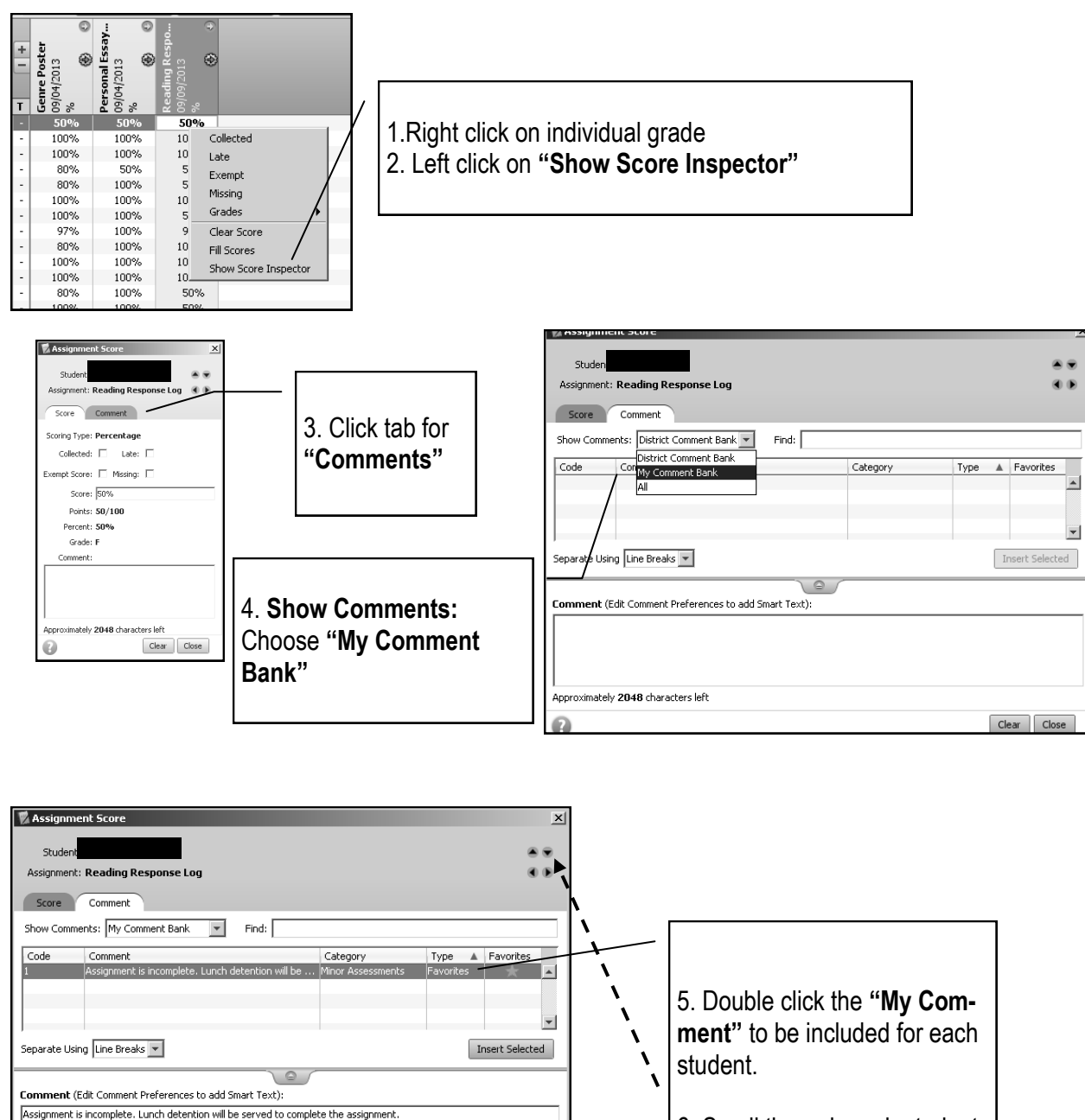

 $\begin{tabular}{|c|c|c|} \hline \textbf{Clear} & \textbf{Close} \\ \hline \end{tabular}$ 

6. Scroll through each student by using the up and down arrows.

7. Click **"Close"**